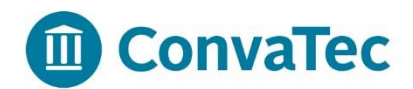

## **Adding or Removing a Dependent to Benefits in Workday:**

**The following instructions are available to guide you through the steps of reporting the qualified life event and modifying your current benefit elections at ConvaTec.** 

**Qualified Life Events to add or remove a dependent include and are not limited to:** 

- **Legal marital status change;**
- **A dependent child gaining other benefit coverage (employment or change of marital status);**
- **•** Birth of a child or adoption;
- **A spousal change of employment**

**\*\*\*Please note, you have 31 days from the date of the event to enroll in or change your current benefit elections.**

**Log into Workday by following the Workday quick link located at the bottom right hand side of the Catalyst homepage [http://catalyst.corp.convatec.com](http://catalyst.corp.convatec.com/) or directly through https://www.myworkday.com/convatec**

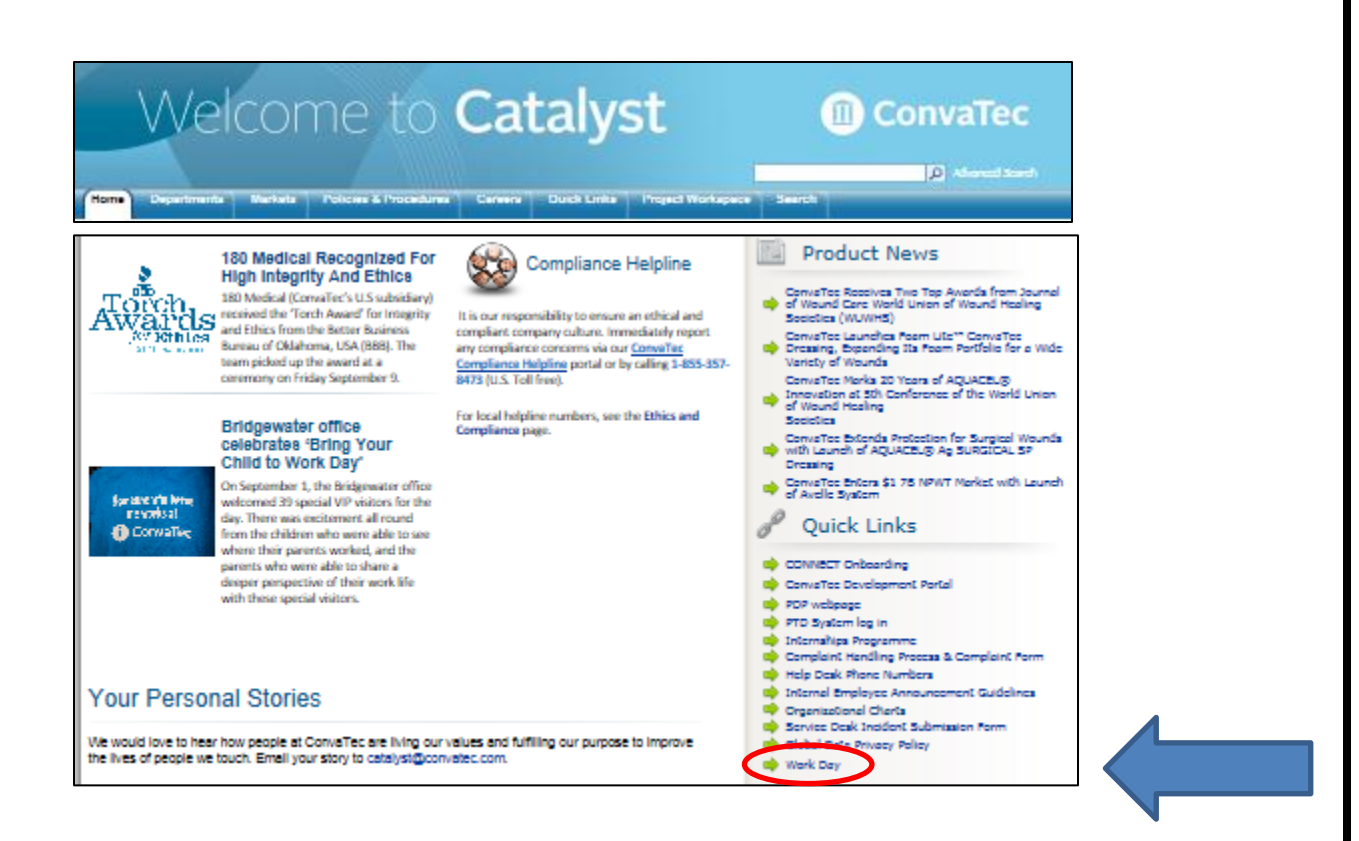

**Log into Workday. Your user name and password are the same as your credentials you use to log onto your computer. If you need assistance logging in to Workday, or to change your address, please send an email to [workday@convatec.com.](mailto:workday@convatec.com)** 

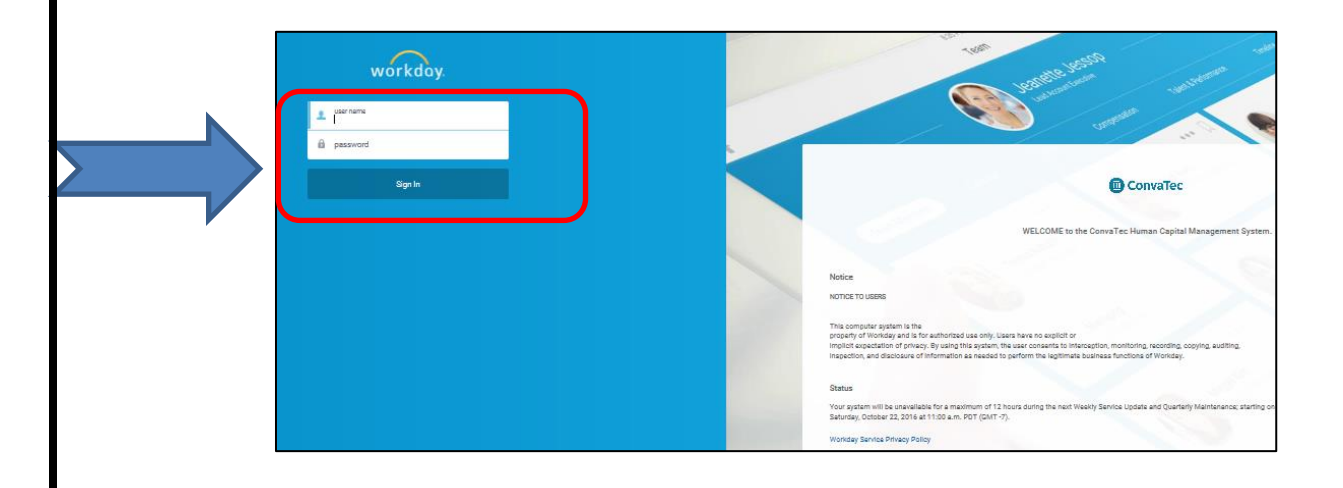

**Access your benefits page by selecting the benefits icon.**

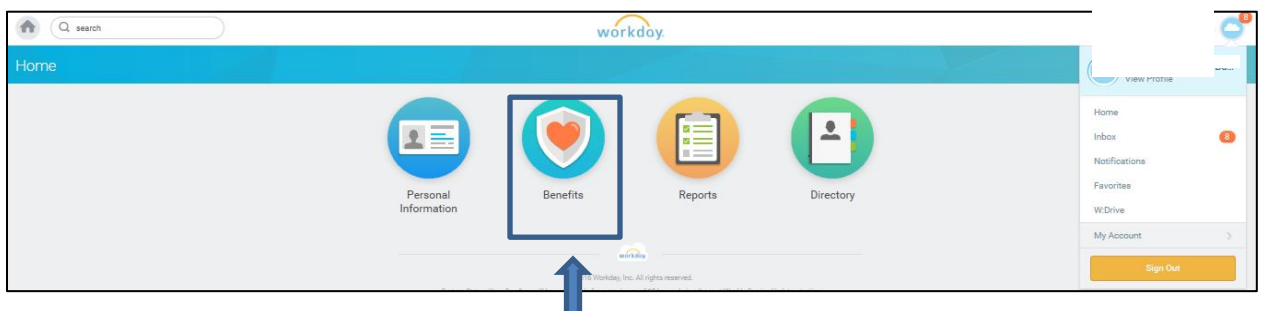

**You may review your current benefit elections by selecting Benefit Elections under View. You may modify your current benefit coverage and dependents by selecting Benefits or Dependents under Change.**

ш

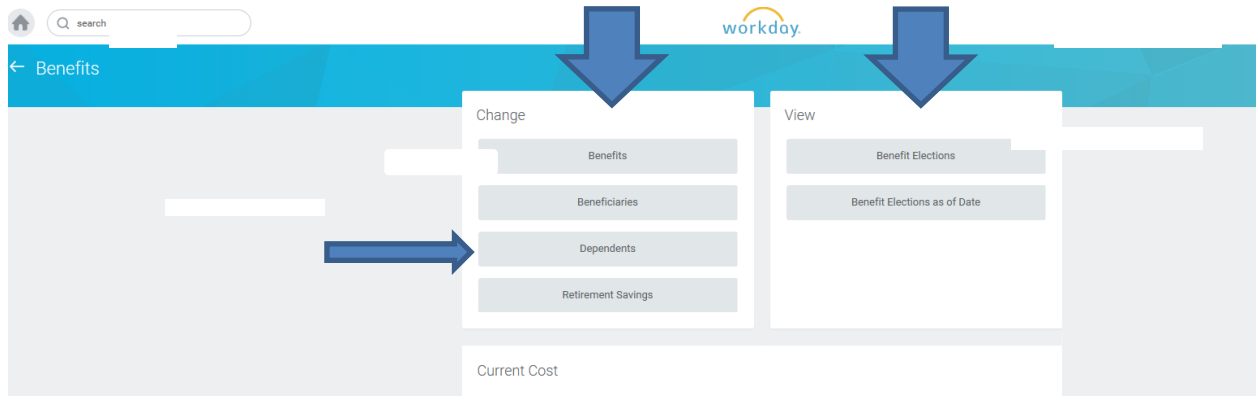

- **Select the Dependent Change or appropriate Benefit Event Type if available under Benefit Event Type.**
- **Enter the date effective date of the event as the Benefit Event Date (event date entered must be within 31 days of entry)**
- **Attach a copy of the supportive documentation confirming the event (example: statement of divorce or separation, confirmation of benefit coverage for a dependent, etc.) Add a comment confirming the details of the life event.**

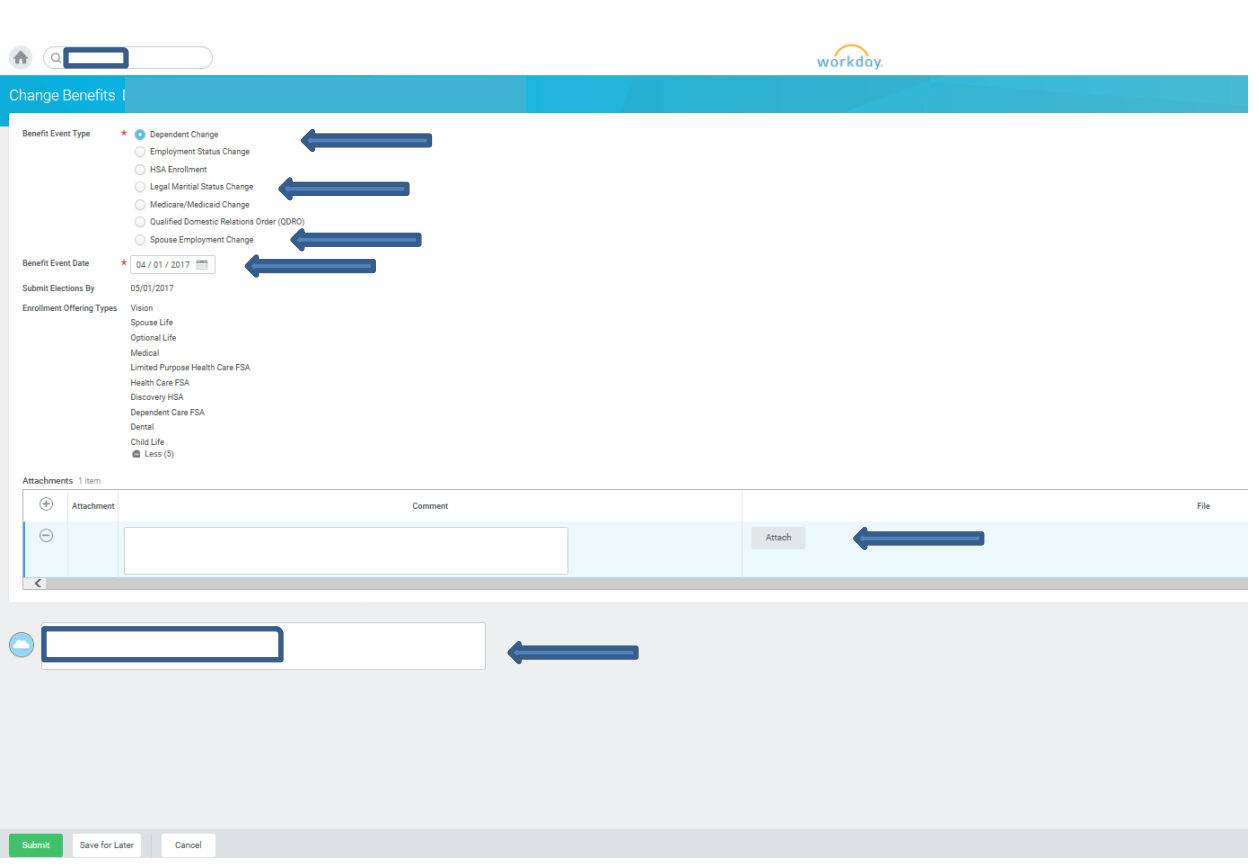

**Review your selections for the Medical/Dental/Vision Plans; select the appropriate level of coverage; remove dependent.**

**\*\*\*Please note eligibility for dependents is as follows: Age 26 for Medical and Vision, regardless of student status; Dental: 19 if not a full-time student; Age 25 if full-time student**

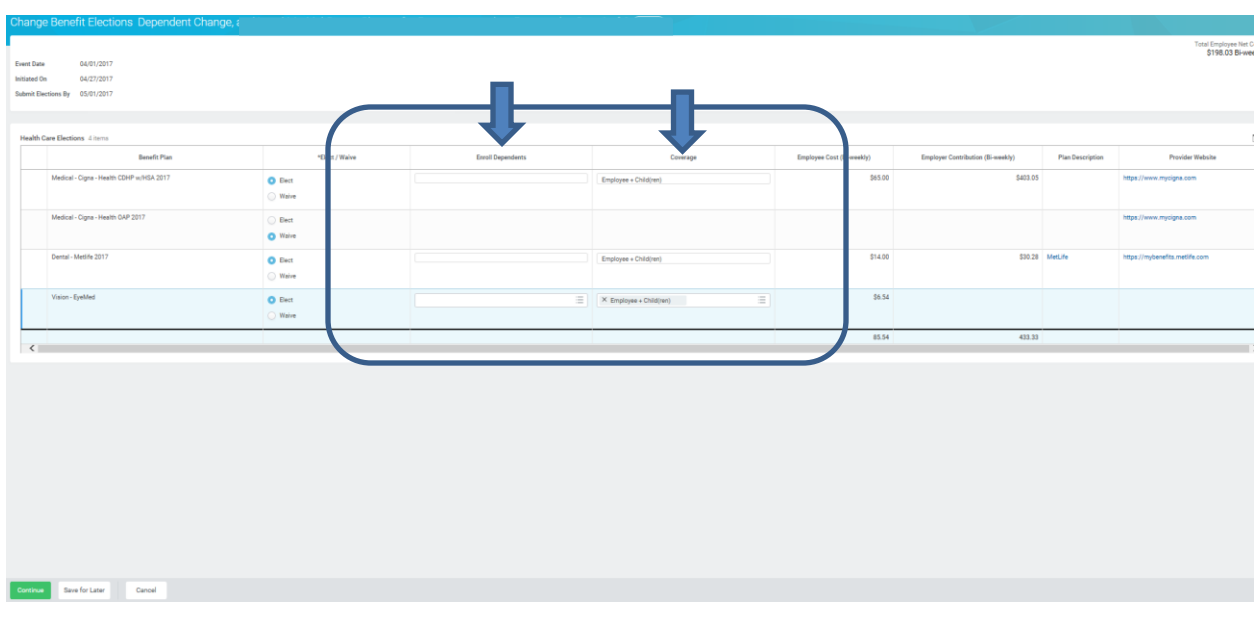

**Once your selection has been entered, please click on continue at the bottom of the screen.**

**Please review current HSA elections and modify if a change is required. Please note, the HSA is only available if enrolled in the CIGNA Open Access Plus CDHP Plan.** 

**If a change to the HSA is being requested, the number of pay periods remaining for the year is required. (You can find the current payroll calendar on Catalyst. Go to Departments > Human Resources > US > Payroll)**

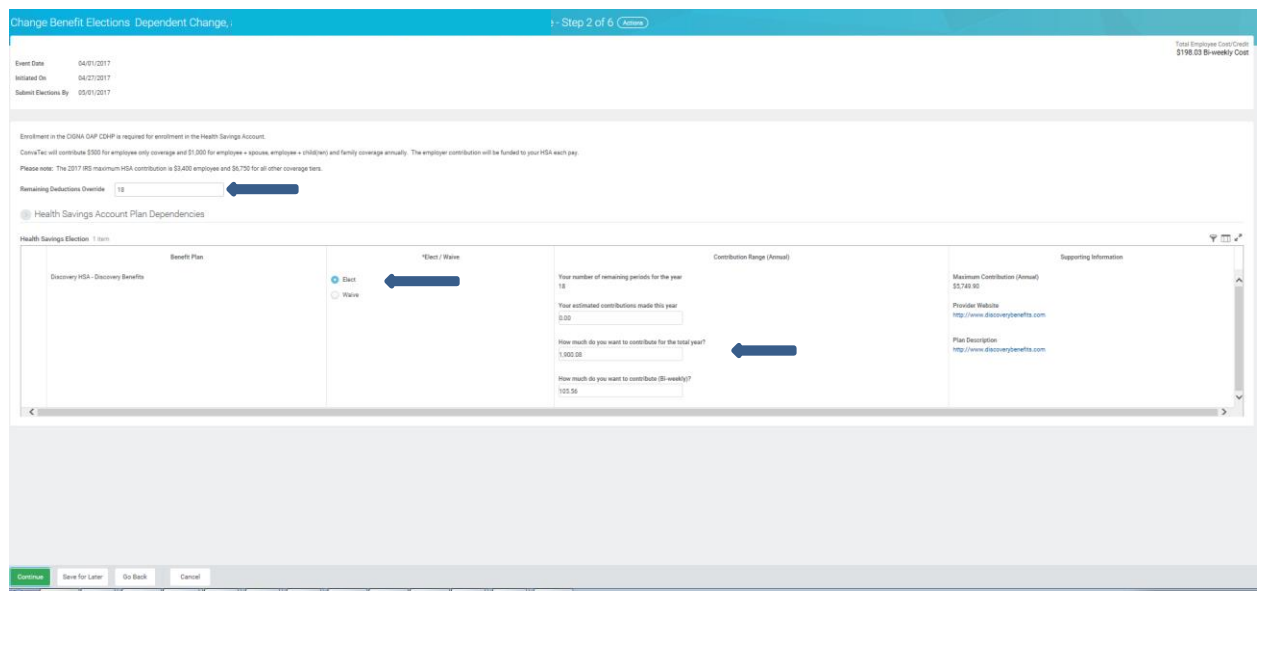

**Once entered, click on continue to proceed.**

**Please review your FSA Elections.**

**Please note, if you have enrolled in the CIGNA OAP CDHP with the HSA, you will not be allowed to contribute to the Health Care FSA. You may, however, elect to contribute towards the Limited Purpose FSA to be used for dental and vision expenses.** 

**If you are making any changes, enter your selections, then click on continue on the bottom of the screen.**

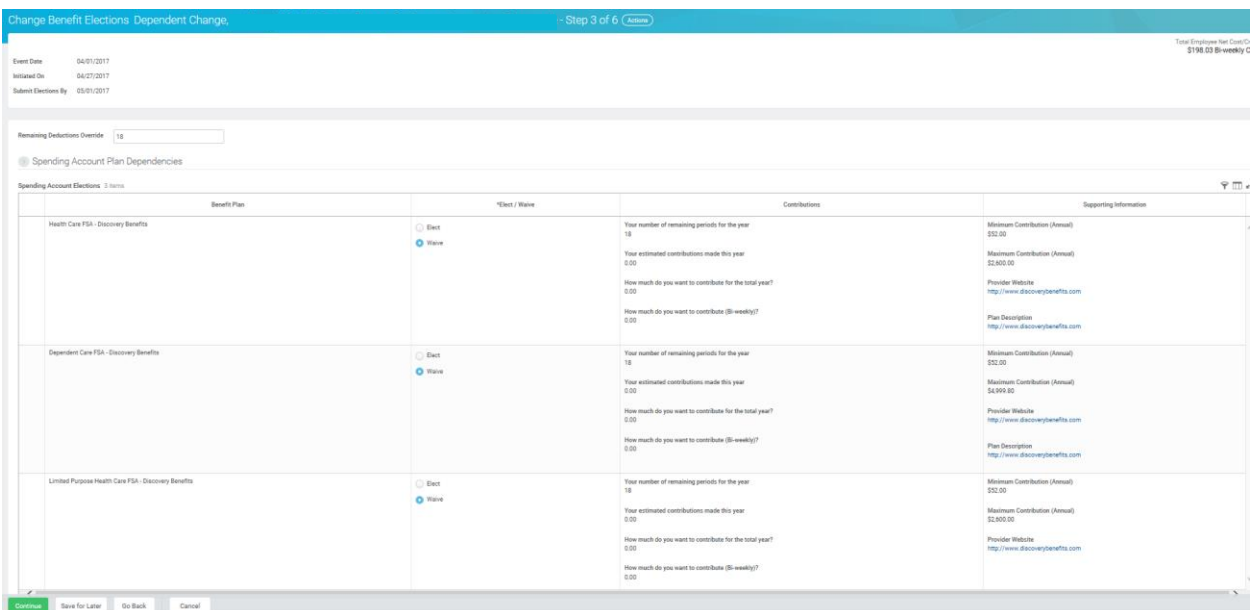

**ConvaTec provides Basic Life Insurance and Accidental Death and Dismemberment Coverage at 2x's your base salary. If your dependent life event results in a removal or addition of a dependent to be covered under the spousal/child optional life insurance, modify your optional life insurance elections as appropriate.**

**If you are not making any changes or once your elections have been entered, click on continue.**

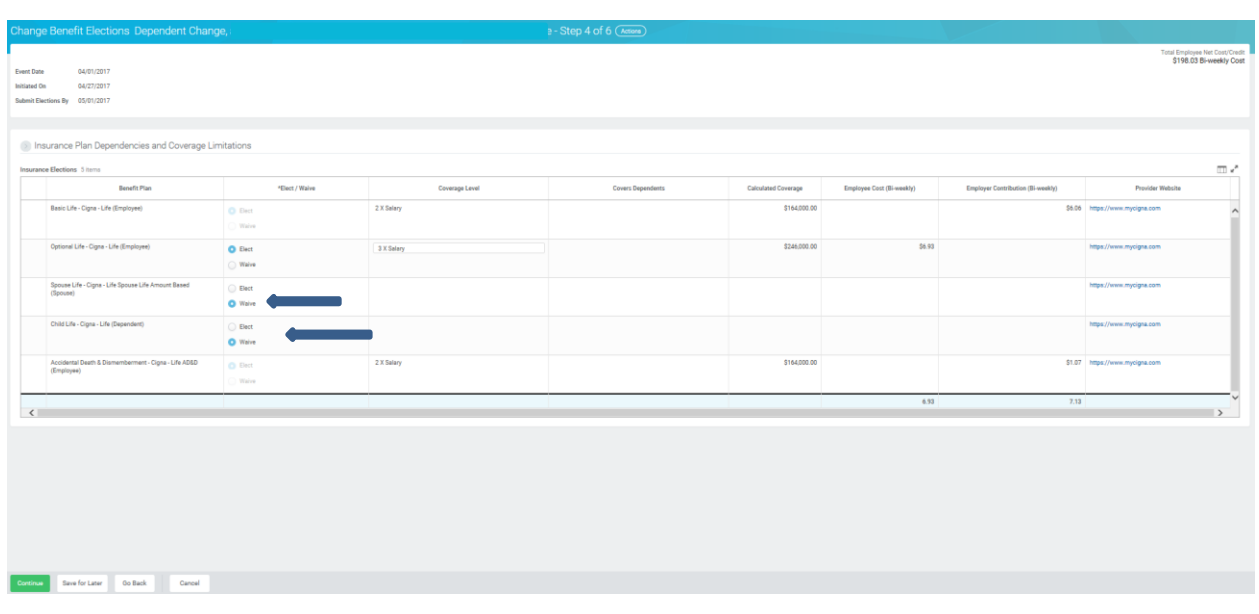

**Please review your beneficiary designations for accuracy. You may designate both primary and contingent beneficiaries. Both primary and contingent must equal 100%.** 

**Once you have reviewed or modified your beneficiary designation, please click continue on the bottom of the screen.**

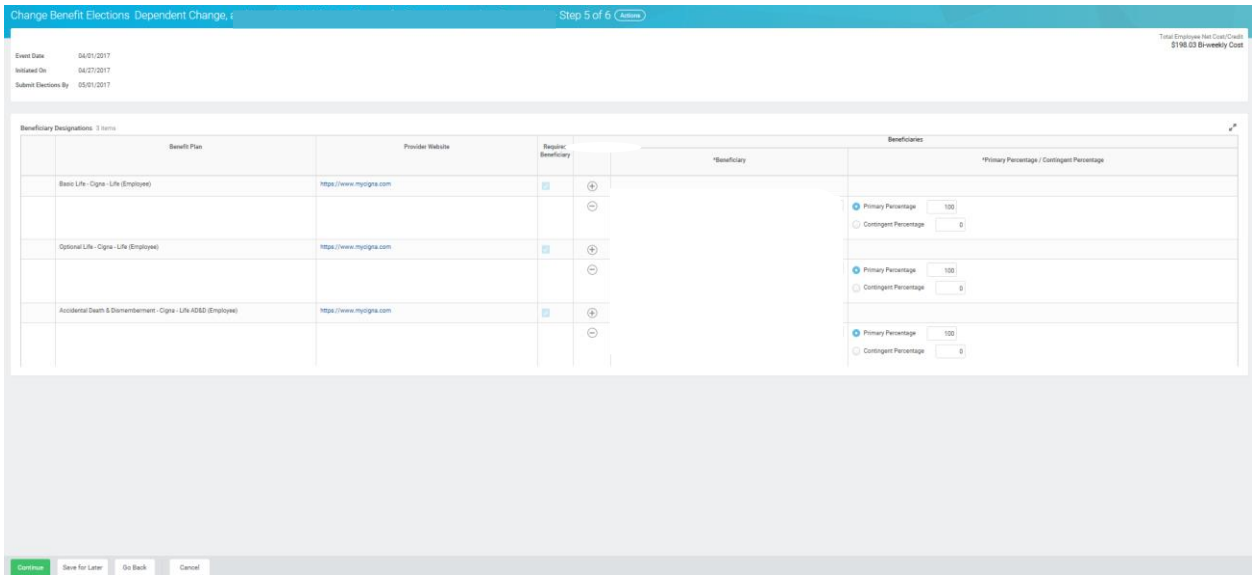

**Please review all of your elections. If you agree with all of your selections, scroll down to the bottom of the page. You must click on the "I Agree" and click on submit at the bottom of the page. Then click on submit.**

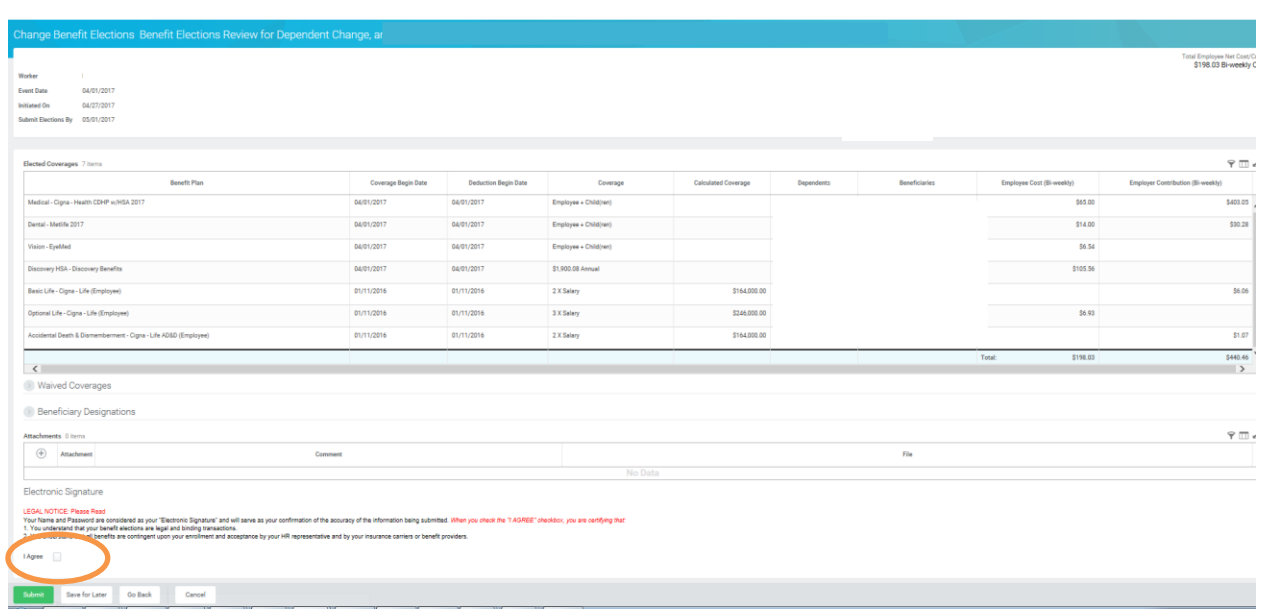

**Print a copy for your records and click on done to complete. The benefit providers and payroll will be updated with your elections as soon as administratively feasible. Should you have any questions throughout the process or regarding your benefits, please contact Deanna Baamonde at [Deanna.Baamonde@convatec.com](mailto:Deanna.Baamonde@convatec.com) or benefits@convatec.com.**